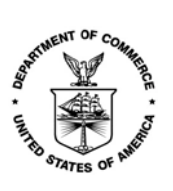

**IATES DEPARTMENT OF COMMERCE**  Economics and Statistics Administration U.S. Census Bureau Washington, DC 20233-0001 OFFICE OF THE DIRECTOR

For help completing your 2018 Census Test questionnaire, call toll-free 1–844–330–2020.

Para recibir ayuda para completar su cuestionario de la Prueba del Censo del 2018, llámenos gratis al 1-844-468-2020.

如果您需要协助填写 2018 年人口普查测试问卷,请拨打免费电话 1-844-391-2020 (普通话),1-844-398-2020 (粤语) 。

2018 년 인구 센서스 시범 조사 에 도움이 필요하시면, 무료 번호 1-844-392-2020 으로 전화해 주십시오.

Để được trợ giúp hoàn thành phiếu câu hỏi Điều tra Dân số Thử nghiệm năm 2018 của quý vị, hãy gọi đến đường dây miễn phí theo số 1-844-461-2020. DRAFT

Если Вам необходима помощь в заполнении Bашей анкеты тестирования переписи 2018 года, позвоните бесплатно на 1-844-417-2020.

للحصول على مساعدة في إكمال استقصاء الإحصاء التجريبي لعام 2018، اتصل برقم الهاتف المجاني844-416-2020 -1.

Para sa tulong na makumpleto ang iyong 2018 Census Test Questionnaire, tumawag nang toll-free sa 1-844-478-2020.

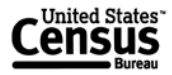

Go to survey.census.gov and select "English," located in the upper-right corner of the window, to access the questionnaire in English.

Visite survey.census.gov y seleccione "Español", en la esquina superior derecha de la ventana, para acceder al cuestionario en español.

请到 survey.census.gov 网站,并在窗口右上角选择"中文" 来接入中文版 问卷。

survey.census.gov 로 이동하여 창의 오른쪽 상단 모서리에 있는 "한국어"를 선택하시면, 한국어 설문지를 접속 하실 수 있습니다.

Để truy cập bộ câu hỏi bằng tiếng Việt, đến trang survey.census.gov và chọn "Tiếng Việt," tại góc bên phải trên cùng của cửa sổ.

Для того, чтобы заполнить анкету на русском языке, перейдите на сайт survey.census.gov и выберите русский язык в правом верхнем углу. âu hỏi bằng tiếng Việt, đến trang survey<br>" tại góc bên phải trên cùng của cửa sổ.<br>заполнить анкету на русском языке, г<br>sus.gov и выберите русский язык в пра<br>survey.cen.<br>الى الاستبيان باللغة العربية".<br>الى الاستبيان باللغة

اذهب إلى survey.census.gov واختر "العربية"، الموجودة في الزاوية العلوية اليمنى من الشاشة، للدخول إلى الاستبيان باللغة العربية.

Pumunta sa survey.census.gov at piliin ang "Tagalog," na nasa itaas na kanang kanto ng window, para makuha ang palatanungan sa Tagalog.